## **Punch-out Orders**

Punch-out shopping allows users to search an external supplier's web-based catalog to find items to purchase. Once selected, items are returned to the SpartanMart shopping cart for processing.

1. Click the vendor's icon listed in the Punch-out section or click Suppliers (See **Browse Suppliers** Instructions).

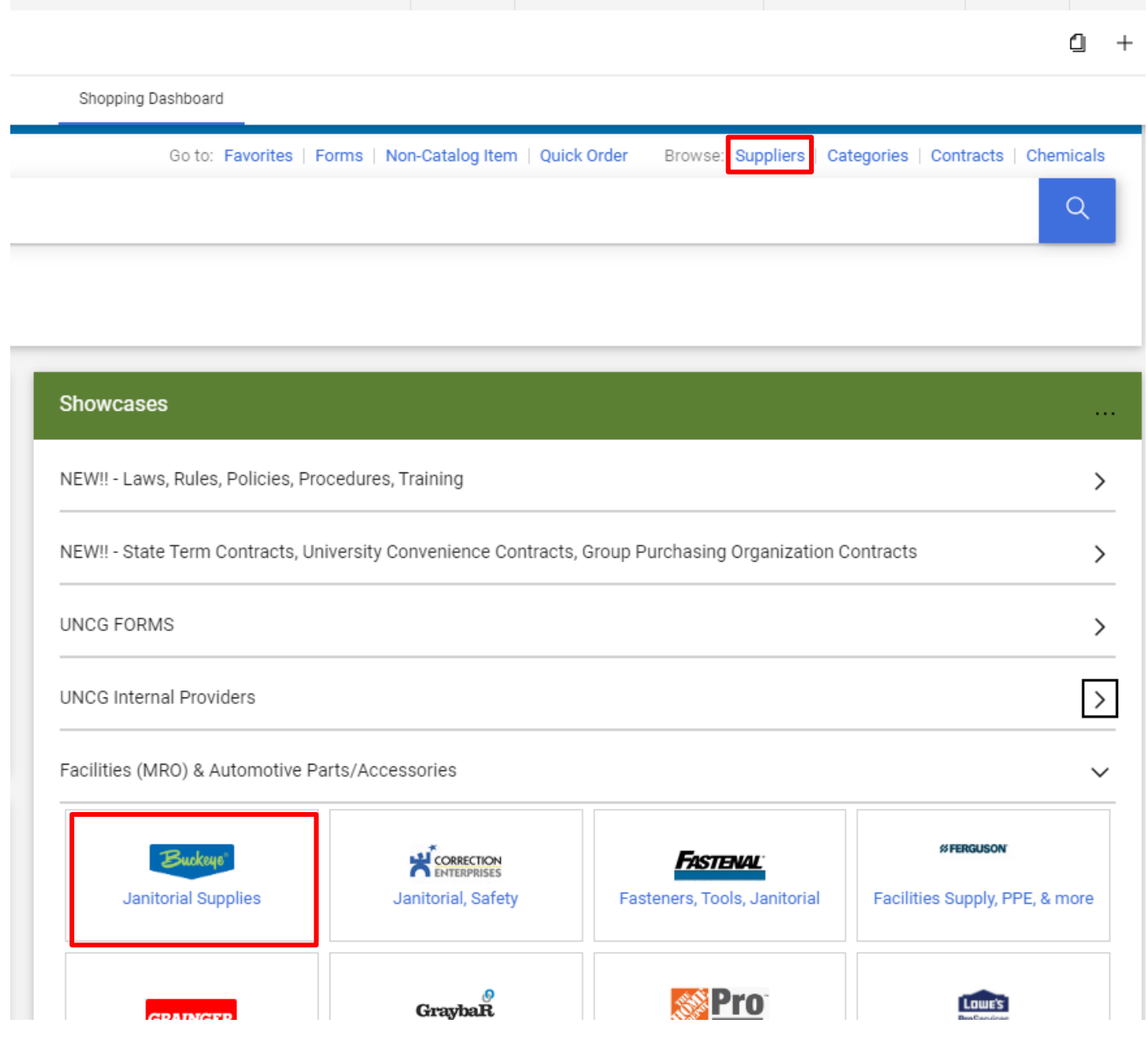

2. You are taken to that vendor's external website. \*\*\*PLEASE NOTE\*\*\*This is not the vendor's standard website that you would find when performing a Google search. This is a webpage created for SpartanMart, specifically for UNCG. You can order your items here just as you would from the standard website but with State contract pricing.

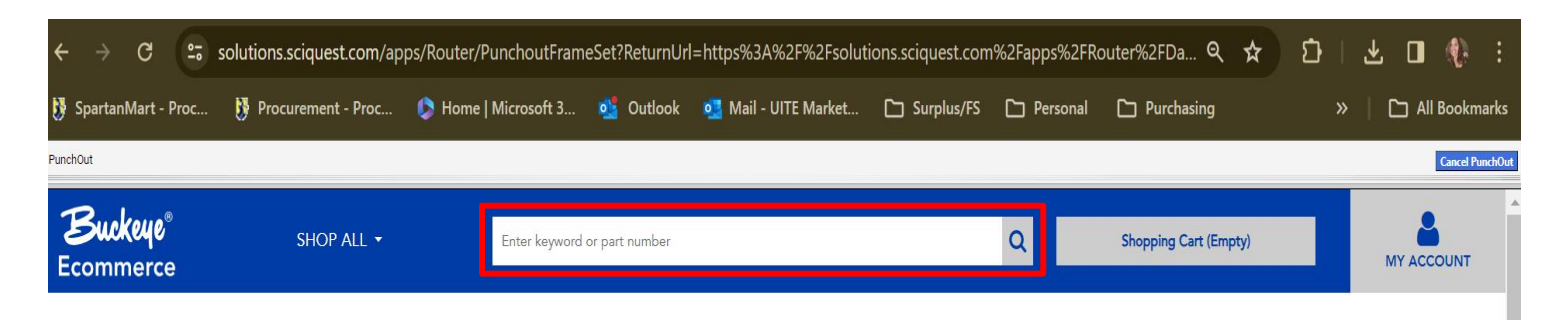

## **BUCKEYE CLEANING CENTERS**

Buckeye Cleaning Centers offer an extensive line of high-quality cleaning and maintenance products, equipment, and a wide assortment of custodial supplies for a full-facility solution in any market. We have 30 Buckeye Cleaning Centers nationwide.

Our centers provide service-oriented, market specific representatives, specialized training programs that help standardize cleaning procedures in your facility, and multiple ordering options that include meeting with local Buckeye representatives or ordering online.

Buckeye Hard Floor Care Program

Symmetry® Hand Hygiene Program

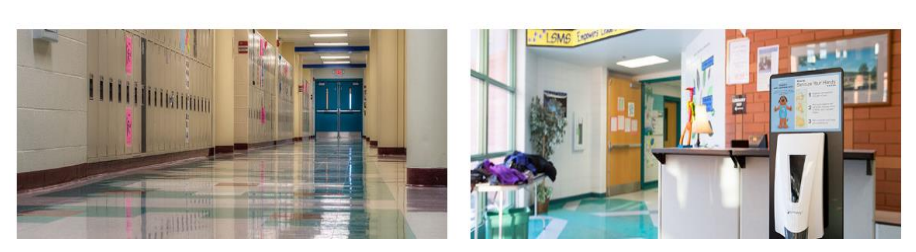

3. Follow the vendor's website instructions to order. In this example you:

Search for the item you would like with the search box.

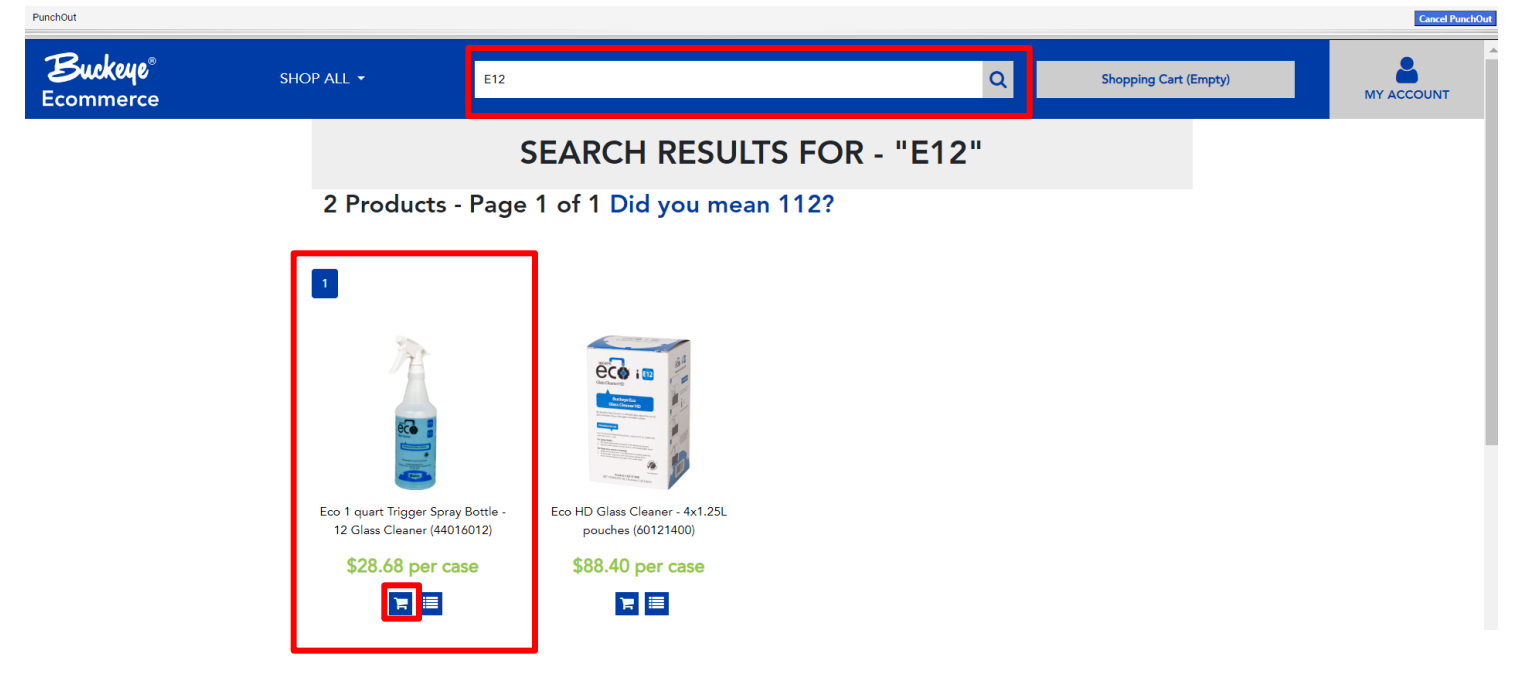

4. Some punchouts will provide a success message that lets you know you added an item to you cart. You can view the cart by clicking the Shopping cart button.

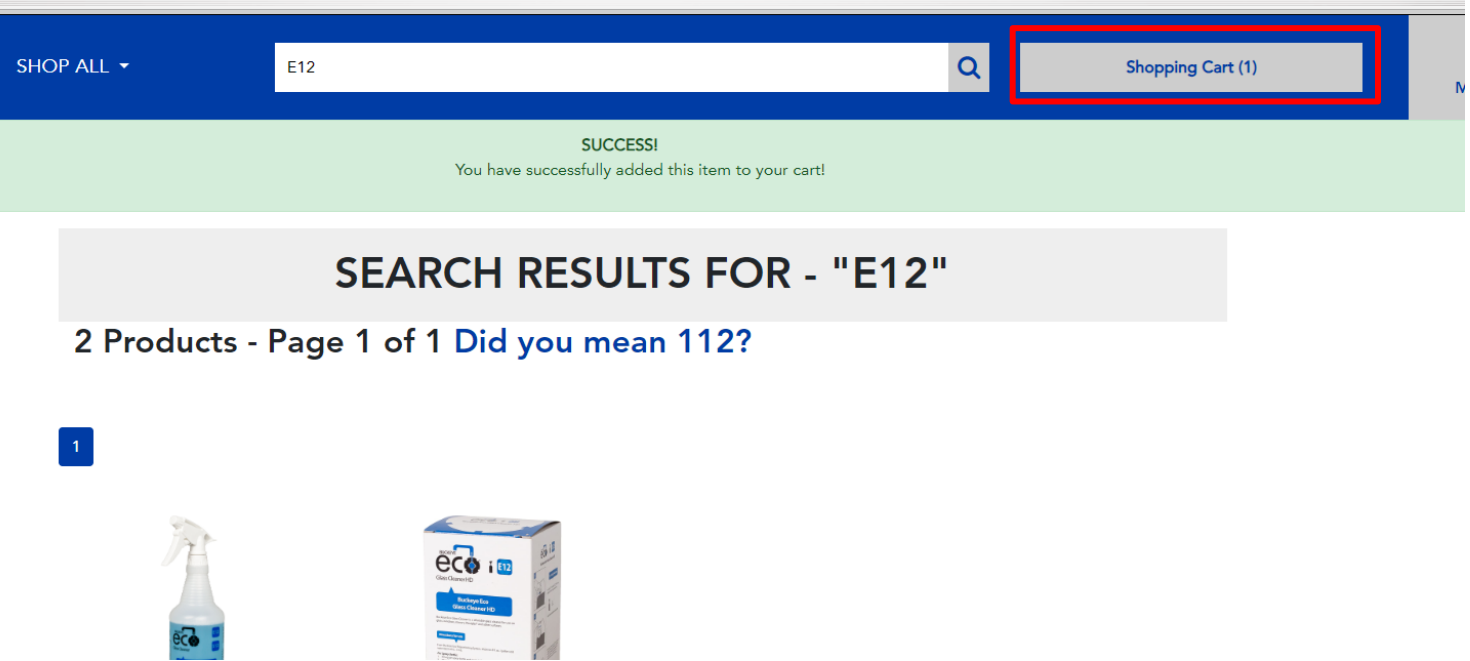

**Cancel PunchOut** 

5. Once you are ready to check out Click the **'CheckOut'** button or the **'Submit Cart'** Button.

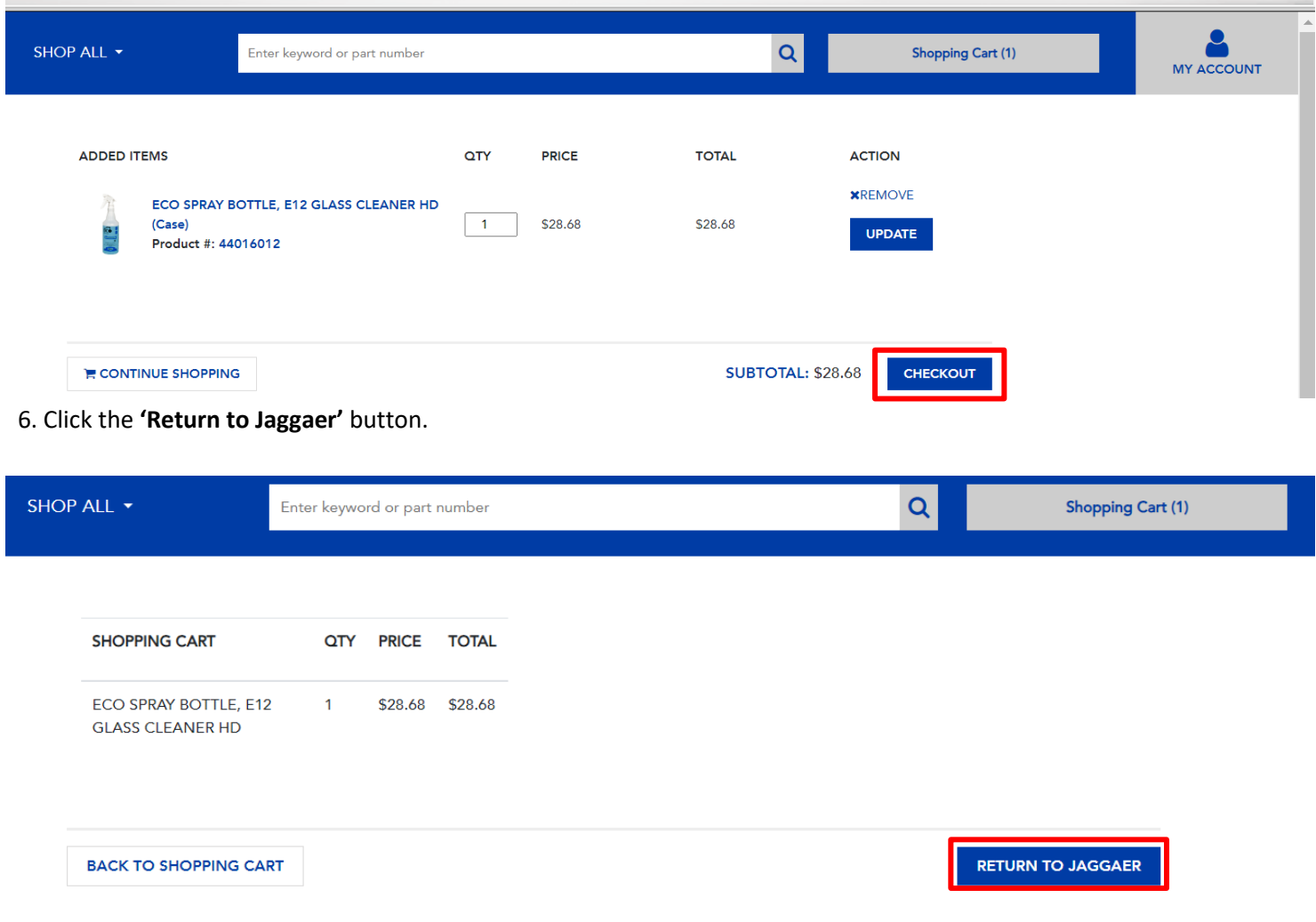

7. It should return you to SpartanMart to your Cart and the selected items are placed in your cart. Continue to finalize your order. (See **Order/Requisition** Instructions).

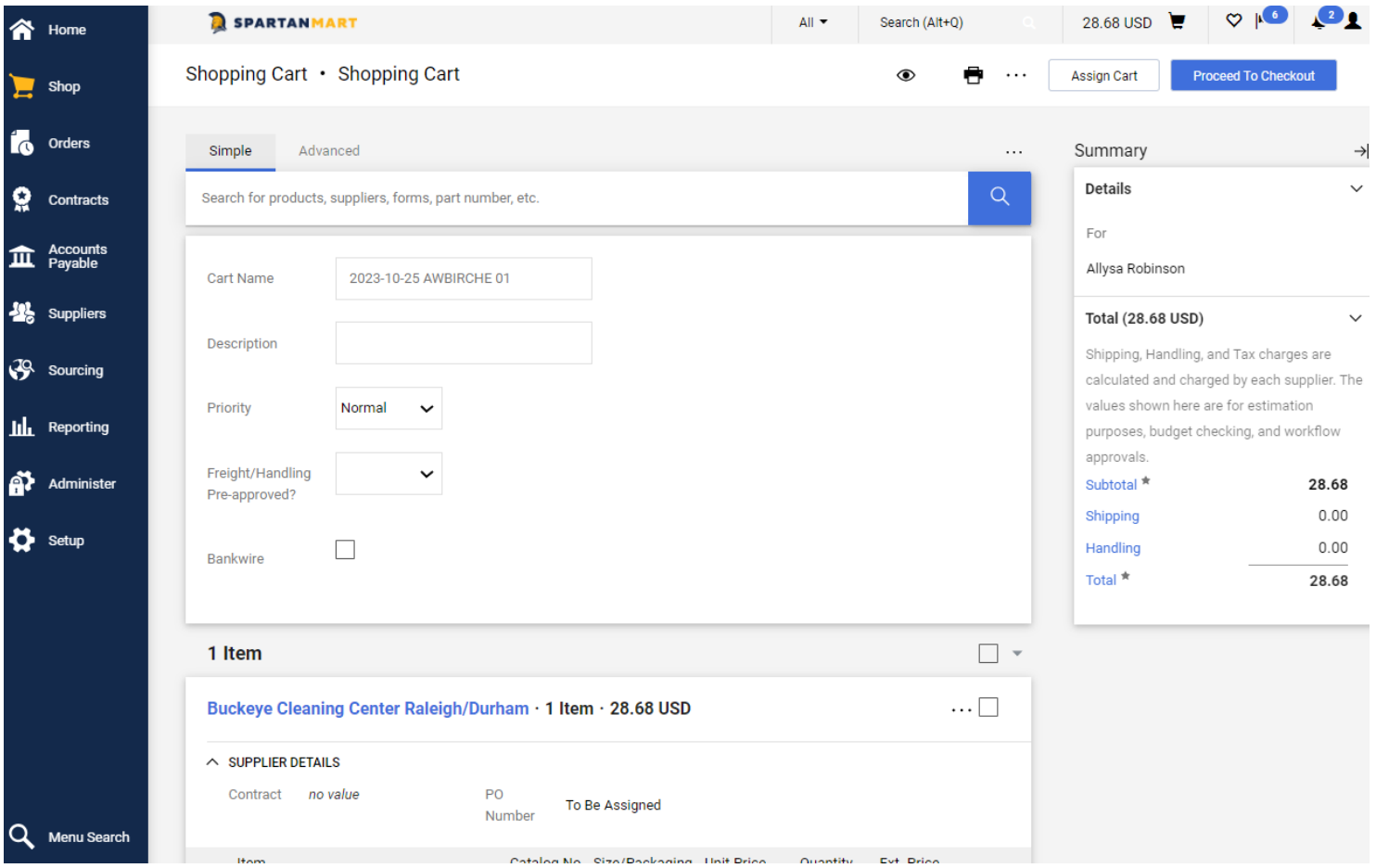